## How to Schedule a Graduate Studies Center Appointment through Navigate

Log in to your myCI to access Dolphin Navigate or <a href="https://csuci.campus.eab.com/">https://csuci.campus.eab.com/</a>

\*Only currently enrolled students have access to Dolphin Navigate. If you are unable to log in, email <a href="mailto:advisement@csuci.edu">advisement@csuci.edu</a> and include your name, student ID#, reason for appointment, and availability.

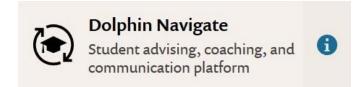

## Click the **Schedule an Appointment** button

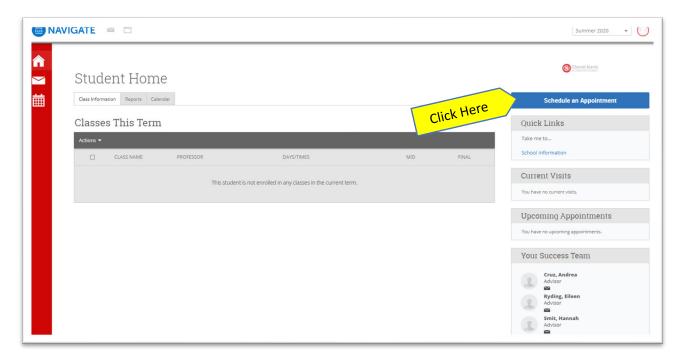

Select **Graduate Studies Center** to schedule an appointment with a graduate studies advisor

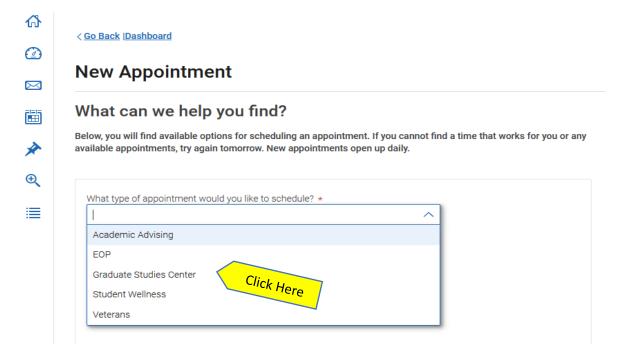

Then use the following dropdown menu to select a **Service** option

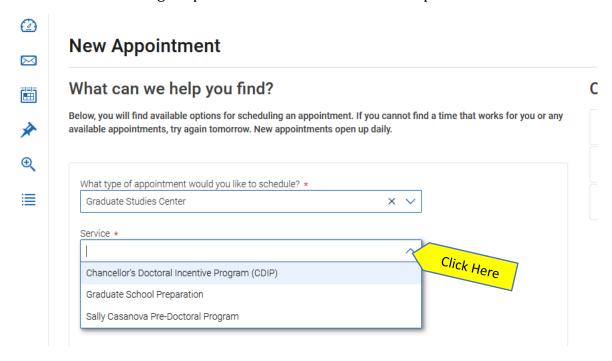

Use the following dropdown to pull up the calendar or just click the blue **Find Available Time** button for all available times. Our appointment calendar is open 2 weeks at a time.

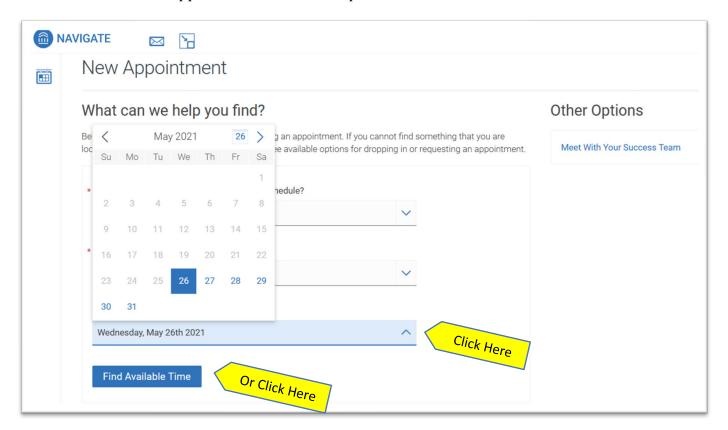

Once you click **Find Available Time**, appointment dates and times will appear. You can click **"View individual availabilities"** to schedule with a specific advisor or use the **Staff** drop down menu.

## **New Appointment**

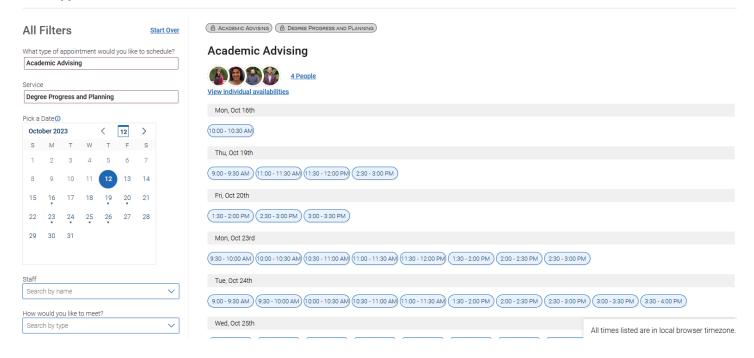

Once you select an appointment date and time, the final screen will show your appointment details:

- What type of appointment: Graduate Studies Center
- **Service:** Reason for appointment
- **Date:** The date of your appointment
- **Time:** The time of your appointment
- Location: Academic Advising
- **Staff:** The advisor you will be meeting with
- **How would you like to meet:** Choose In-Person or Virtual. Once you choose, if you need to change your option click the X.

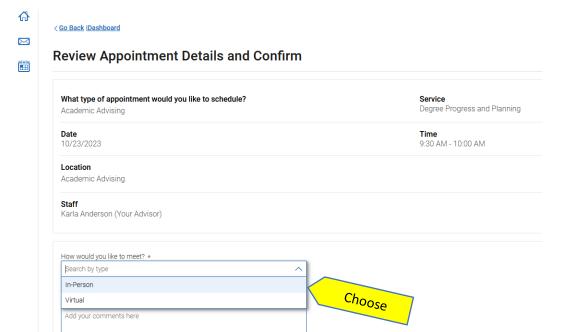

If you want to include any comments or additional information for the advisor, type them into the comment box under "Would you like to share anything else?"

**IMPORTANT:** Click the blue **Schedule** button to schedule your appointment. If you do not click "**Schedule**", your appointment will not be scheduled.

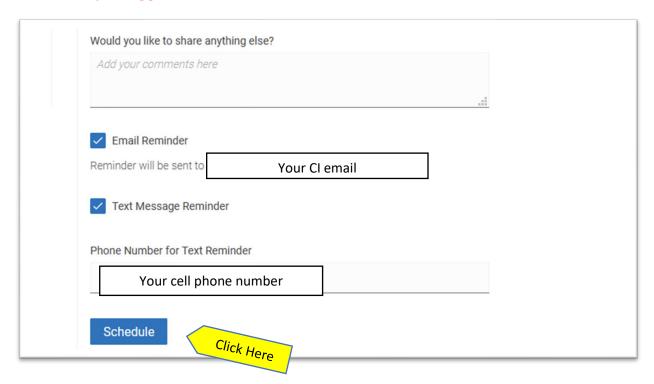

You will receive a confirmation and reminder sent to your CI email, and text if you enter a phone number for a text reminder. You can see your upcoming appointment in your Dolphin Navigate Student Home page under **Upcoming Appointments** or by clicking the **Calendar** tab.

If you scheduled a virtual appointment, your Zoom link will be included in the confirmation email and also in the details under **Upcoming Appointments** or the **Calendar** entry.

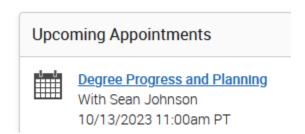

Need help? Call us at 805-437-8571 or email advisement@csuci.edu